# Универзитет у Београду Математички факултет

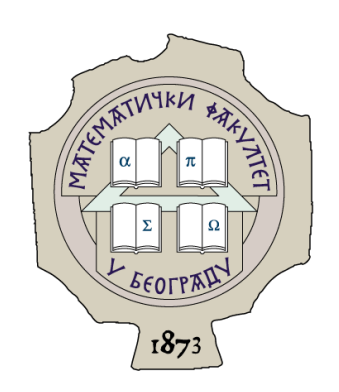

## Милош Милаковић

# Упоредна анализа радних оквира за израду мобилних апликациjа за Андроид

# Мастер рад

Ментор: др Саша Малков

Београд, 2017.

#### Ментор:

### др Саша Малков Математички факултет Универзитет у Београду

Чланови комисиjе:

#### др Владимир Филиповић

Математички факултет Универзитет у Београду

## мр Jелена Хаџи Пурић

Математички факултет Универзитет у Београду

Датум одбране:

# Садржаj

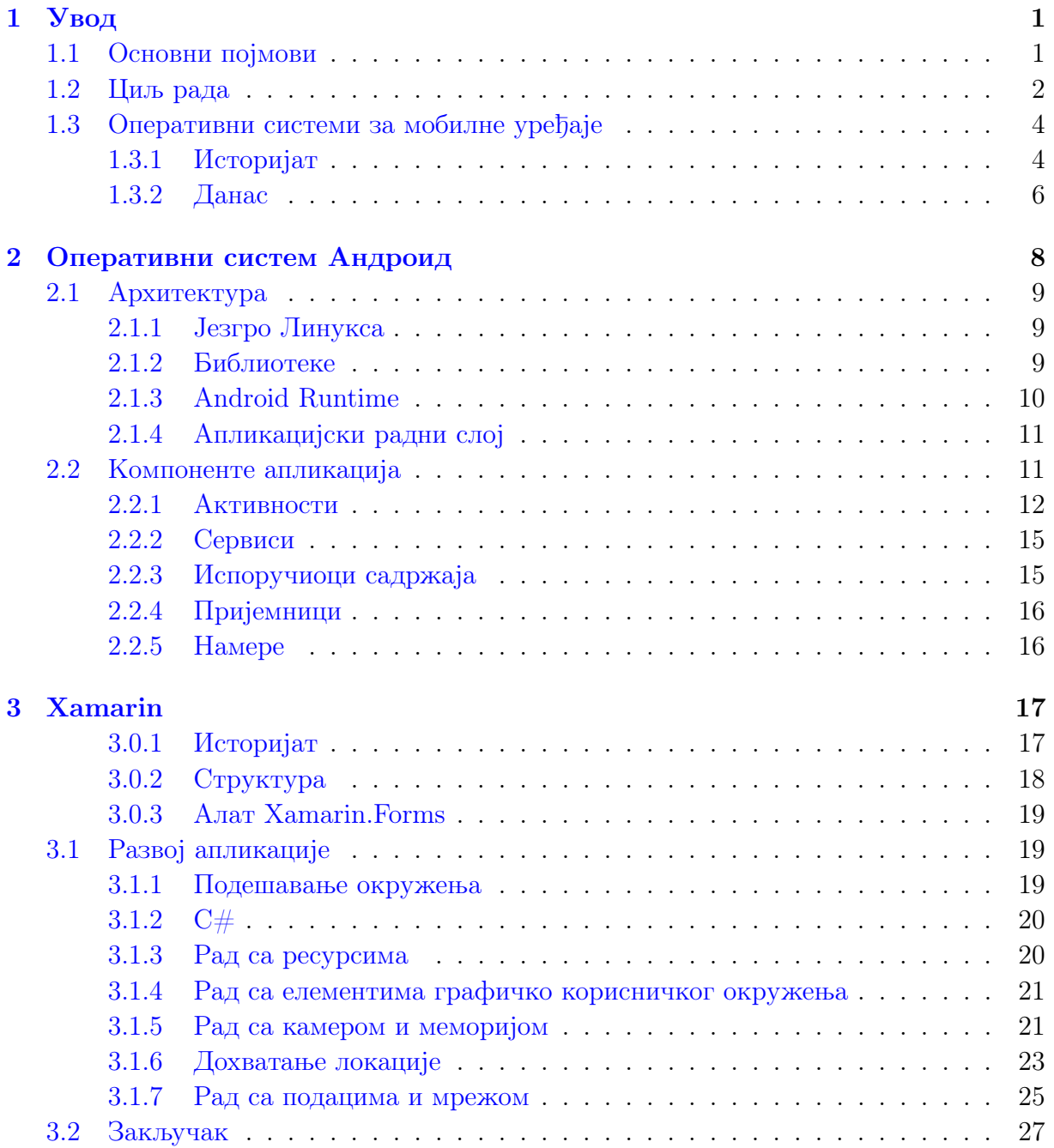

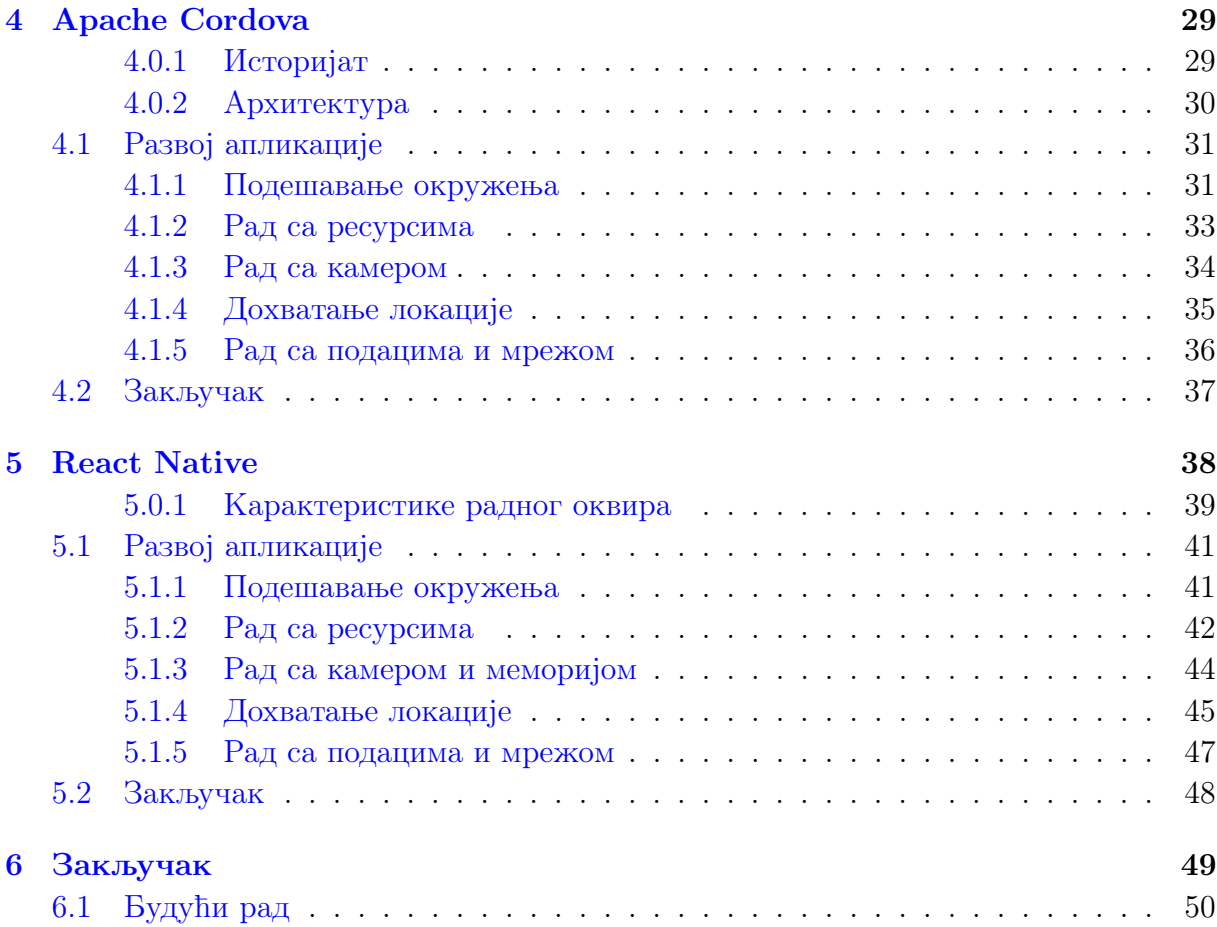

## [Библиографиjа](#page-54-0) 51

# <span id="page-4-0"></span>Глава 1

# Увод

## <span id="page-4-1"></span>1.1 Основни поjмови

Паметни телефони су мобилни телефони са интегрисаним функционалностима коjе оригинално нису биле своjствене обичним телефонима као што су поседовање оперативног система, претраживање интернета и извршавање апликациjа специjално развиjених за њих.

Мобилне апликациjе су софтверске апликациjе специjално развиjене за извршавање на уређаjима као што су паметни телефони и таблет рачунари. Мобилне апликациjе се развиjаjу уз разматрање захтева и ограничења уређаjа, али и тако да се на наjбољи могући начин искористе њихове могућности и предности.

Мобилне апликациjе се грубо могу поделити у три врсте:

- $\bullet$  Стандардне (енг.  $native$ ) апликације
- Мобилне веб (енг.  $Web\text{-}based$ ) апликације
- Хибридне (енг. hybrid) апликације

Стандардне мобилне апликациjе представљаjу апликациjске програме коjи су развиjени за употребу на одређеноj платформи или уређаjу. Углавном се развиjаjу тако да на наjбољи начин искористе предности оперативних система, као и хардверских компоненти доступних на уређаjима за коjе се развиjаjу. Карактеристика им jе и да jе углавном jако тешко апликациjу написану за jедну платформу пребацити на другу а да се програмски код не промени. Наjзаступљениjе платформе за израду нативних мобилних апликациjа су оперативни системи Андроид (енг. Android) и  $iOS$ ).

Мобилне веб апликациjе представљаjу апликациjске програме коjи се налазе на удаљеном серверу, а на саме уређаjе се достављаjу преко корисничког интерфеjса претраживача коjи су доступни на уређаjима. Предности развоjа веб апликациjа у односу на стандардне су у томе што не постоjи зависност од карактеристика оперативних система, односно jедном развиjена мобилна веб апликациjа може се покретати на различитим платформама. Jедна од главних мана jе немогућност приступа свим функционалностима уређаjа на коjима се покрећу.

Хибридне мобилне апликациjе представљаjу апликациjске програме коjи комбинуjу претходна два приступа. Код хибридних апликациjа углавном се развиjа jедна апликациjа коjу jе уз мало или чак без било каквих измена могуће покретати на различитим платформама. Са друге стране за разлику од веб апликациjа углавном омогућаваjу приступ свим функционалностима уређаjа [\[1\]](#page-54-1).

## <span id="page-5-0"></span>1.2 Циљ рада

Циљ рада jе критички сагледати и упоредити онснове карактеристике неке од радних оквира коjу нуде могућност развоjа апликациjа за оперативни систем Андроид. Биће обрађени радни оквири Xamarin, Apache Cordova и React Native и на сваком од њих jе направљена по jедна тест апликациjа како би се посматране карактеристике практично провериле. Свака од апликациjа се састоjи од неколико функционалности коjе одражаваjу неке од основних ствари коjе се jако често jављаjу у развоjу мобилних апликациjа. То су:

- коришћење камере за прављење слике;
- чување слика у мемориjи телефона;
- учитавање локациjе корисника;

• дохватање слика по кључној речи са сервиса  $Flickr;$ <sup>[1](#page-6-0)</sup>

Приликом приjаве теме разматрани су и радни оквири Sencha Touch и Appcelerator Titanium коjи нису детаљниjе обрађени у раду, док jе у рад уврштен радни оквир React Native, јер тренутно представља један од радних оквира на коме ради највише програмера када jе у питању развоj хибридних апликациjа за мобилне уређаjе и коjи по неким изворима представља будућност развоjа хибридних апликациjа [\[2\]](#page-54-2)[\[3\]](#page-54-3).

Радни оквир Sencha Touch омогућава програмерима да уз помоћ уобичаjенеих веб технологиjа CSS3, HTML5 и JavaScript-а израде графичко корисничко окружење за апликациjе за мобилне уређаjе. Последња верзиjа коjа jе обjављена 2015. године носила jе ознаку 2.4. Убрзо након тога jе оваj радни оквир споjен са радним оквиром  $ExtJS$ , којег је развијала иста компанија. Након тога објављена је једна верзија радног оквира ExtJS, током 2016. године. Предности овог радног оквира су богатство елемената доступних за коришћење на корисничком окружењу, робусан пакет података коjи омогућуjе jедноставно дохватање података са било ког извора и могућност развиjања апликациjа за све наjкоришћениjе оперативне системе за мобилне уређаjе. Наjвећа мана jе немогућство приступа функционалностима уређаjа, попут камере или контаката, те се у тим ситуациjама користи заjедно са радним оквиром Cordova [\[4\]](#page-54-4). Због тог разлога, као и због тога што оваj радни оквир користи исте технологиjе за развоj као и радни оквир Cordova одлучено jе да се не ради његова детаљниjа анализа.

Радни оквир Appcelerator Titanium користи само JavaScript за развоj апликациjа. Чак се и елементи графичко корисничког окружења програмирају кроз  $JawaScript$ код. Предност му jе што се ти елементи исцртаваjу попут урођених елемената, али jе мана што подржава само графичко корисничке елементе заjедничке за све платформе. Поред тога, мане су му и што програмери мораjу учити Titanium АПИ, што захтева лиценцирање за употребу и што се доступне библиотеке углавном наплаћуjу. Поред тога, главни разлог што оваj радни оквир ниjе детаљниjе обрађен jе и реалтивно мали броj програмера коjи развиjаjу на њему у односу на неке друге радне оквире  $[5]$ .

<span id="page-6-0"></span> $1$ Flickr је сервис за складиштење слика и видео материјала

## <span id="page-7-0"></span>1.3 Оперативни системи за мобилне уређаjе

#### <span id="page-7-1"></span>1.3.1 Историjат

Данашњи живот jе скоро немогуће замислити без употребе паметних телефона jер данас телефони нуде много више могућности него првобитни телефон. Преко телефона данас учимо, плаћамо, забављамо се, зарађуjемо итд, за разлику од првобитних телефона коjи су били доста оскудниjи са функционалностима.

Први мобилни телефон продат jе 1983. и то jе био DynaTAC 8000x. Власници првих телефона су могли да позову свега неколико људи у своjоj околини током дана због ограничења саме мреже. Такође, батериjа jе могла да издржи свега 30 минута разговора а за њено пуњење jе било потребно и до 10 сати, а сами телефони су били тешки око 2 килограма. Ипак, чак и таj телефон jе имао jедноставну апликациjу Контакти коjа jе била доступна корисницима [\[6\]](#page-54-6) [\[7\]](#page-54-7).

За разлику од данашњег развоjа апликациjа за мобилне телефоне ситуациjа у почетку jе била потпуно другачиjа. Сваки произвођач jе софтвер за апликациjе развиjао у оквиру своjе компаниjе и то углавном у таjности како би могли надмашити конкуренциjу и своjим корисницима понудити више могућности. То практично значи да jе развоj апликациjа био онемогућен свим програмерима коjи нису радили у компаниjама коjе су развиjале мобилне телефоне.

Jедна од првих врста апликациjа коjа jе постала популарна на телефонима су биле игрице. Jедна од наjпопуларниjих jе свакако Нокиjина (енг. Nokia) игра Змиjица (енг. Snake), али су се убрзо поjавиле и игрице попут Понга, Тетриса и слично.

Током деведесетих нарастао jе притисак на произвођаче за новим игрицима и новим функционалностима на телефонима од стране корисника. У то време веб презентациjе су биле доста развиjениjе, са много више текста, слика и других медиjалних садржаjа. Такве веб презентациjе jе било скоро немогуће приказати на мобилним телефонима jер су били ограничени резолуциjом екрана, мемориjом и процесорском снагом. Решење се поjваило у облику новог протокола коjи jе назван WAP (енг. Wireless Application Protocol) коjи jе био верзиjа постоjећег HTTP протокола. WAP претраживачи су били направљени тако да могу да раде у хардверски ограниченим условима какви су постоjали на тадашњим телефонима. WAP презентациjе су тако

корисницима одjедном омогућиле приступ вестима, спортским резултатима, берзама и разним другим садржаjима.

Прве комерциjалне WAP презентациjе су били каталози слика за позадине телефона и мелодиjа за звукове примања позива и порука. То jе по први пут омогућило корисницима да персонализуjу своjе телефоне.

Ипак WAP у многоме ниjе испунио очекивања. Презентациjе су се учитавале jако дуго, а корисници су морали да плате за све податке коjи су скинули приликом учитавања страница. То jе поприлично уништило угођаj корисницима, коjи су свакако хтели jош више могућности на телефонима. Млађи корисници у то време су користили конзоле за играње игрица, музичке плеjере те jе само тржиште показало пут произвођачима телефона у ком правцу треба да се крећу, jер развоj традиционалних телефона ниjе представљао сигурну будућност.

То jе довело до поjаве различитих власничких платформи (енг. proprietary platforms) за развој мобилних апликација. Један од првих је био  $Palm OS$  чија је прва верзија обjављена 1996. године коjи jе у себи имао апликациjе за контакте, листу задатака (енг. *ToDo list*) и калкулатор. Карактеристично је што су апликације инсталиране и извршаване директно у РАМ мемориjи. Годину дана касниjе се поjавио Symbian за кога су платформе развиjали произвођачи телефона Nokia, Sony Ericcson, Motorola и *Samsung*. Две године касније појавила се и прва верзија *BlackBerry OS* која је обjављена за пеjџер BlackBerry 850. Компаниjа Microsoft jе своj први оперативни систем за мобилне телефоне обjавила 2000. године под именом PocketPC коjи jе 2003. године преименован у Windows Mobile.

Октобра 2003. године у Пало Алту, Калифорниjа, основана jе компаниjа Андроид (енг. Android Inc). Према опису једног од оснивача Андроид пројекат је представљао огроман потенциjал у развоjу паметниjих мобилних уређаjа коjи би били свесниjи географске локациjе и преференциjа власника. Првобитна намера jе била да се развиjа напредниjи систем за дигиталне фотоапарате, али се од тога убрзо одустало jер су утврдили да то тржиште ниjе довољно велико за њихове циљеве. [\[8\]](#page-54-8) Током 2004. године мењаjу се приоритети те Андроид бива представљен као оперативни систем за мобилне телефоне који би био конкурент системима  $Symbian$  и Windows Mobile OS коjи су у то време били наjраспрострањениjи. Прекретница у историjи овог система се десила jула 2005. године када jе компаниjа Google купила компаниjу Андроид и представила га произвођачима телефона и телекомуникационим компаниjама као флексибилан и надоградив систем.

Новембар 2007. године jе битан месец у историjи Андроид система jер jе тада основана организација  $Open\;Handset\; Alliance^2.\;de$  $Open\;Handset\; Alliance^2.\;de$  $Open\;Handset\; Alliance^2.\;de$  Истог месеца је та организација објавила циљ да развиjе прву отворену и свеобухватну платформу за мобилне уређаjе. То jе резултирало већ следеће године када jе обjављен први комерциjални телефон коjи jе покретао Андроид ОС, а то jе био HTC Dream познатиjи и као T-Mobile G1.

Компаниjа Apple Inc. jе 2007. године обjавила своj iPhone OS намењен искључиво уређаjима коjе произведе та компаниjа. Врло брзо након обjаве система, већ 2008. године је објављен и сет алата за развој апликација (енг. Software Development Kit) као и продавница са инициjално 500 доступних апликациjа за кориснике што jе врло брзо привукло програмере развоjу апликациjа за таj систем. До данас jе обjављено десет верзиjа система коjи од своjе верзиjе броj 4, коjа jе обjављена 2010. године, носи име iOS.

#### <span id="page-9-0"></span>1.3.2 Данас

Временом су се многи од система угасили под притиском конкуренциjе, тако да практично постоје два најраспрострањенија оперативна система - Андроид и  $iOS$ , који заjедно заузимаjу преко 95% тржишта по већини истраживања [\[9\]](#page-54-9). Сви остали заjедно имаjу врло мали утицаj и базу корисника.

Подаци за последње тромесечjе 2016. године потврђуjу доминациjу ова два система. Наиме, од свих нових телефона коjи су продати у овом периоду чак 81,7% jе покретао систем Андроид, а 17,9% систем  $iOS-y$ . Сви остали су имали удео мањи од 0,5% укључуjући и Windows Phone са своjих 0,3% тржишта [\[10\]](#page-55-0).

Наравно постоjи разлика у процентима у зависности од земље до земље. Табела 1.1 [1.1](#page-10-0) показуjе удео мобилних оперативних система по земљама и региjама.

Доминациjа Андроид оперативног система на многим тржиштима се може обjаснити због неколико фактора:

• систем jе бесплатан од самог поjављивања те jе због тога привукао пажњу великог броjа произвођача телефона;

<span id="page-9-1"></span><sup>&</sup>lt;sup>2</sup>Конзорцијум копманија чији је циљ развој отворених стандарда за мобилне уређаје. Неке од чланица конзорциjума су Google, T-Mobile, LG, Samsung итд.

<span id="page-10-0"></span>

| Регија          | Андроид | iOS                  | Windows  | $\overline{BlackBerry}$ |
|-----------------|---------|----------------------|----------|-------------------------|
| Глобално        | 71,87%  | 19,88%               | $0,96\%$ | $0,32\%$                |
| Африка          | 70,86%  | 5,38%                | 1,74%    | 1,75%                   |
| Азија           | 76,91%  | 12,92%               | 0,68%    |                         |
| Европа          | 68,55%  | 28,29%               | 1,96%    | 0,24%                   |
| Северна Америка | 49,95%  | 48,48%               | $0,54\%$ | $0,32\%$                |
| Јужна Америка   | 85,69%  | 8,91%                | 2,75%    | $0,26\%$                |
| Србија          | 84,24%  | 10,36%               | 3,48%    | $0,19\%$                |
| САД             | 45,08%  | 53,87%               | 0,37%    | $0,11\%$                |
| УК              | 46,33%  | 49,63%               | 1,87%    | $0.97\%$                |
| Индија          | 77,8%   | 2,72%                | 1,01%    |                         |
| Русија          | 67,07%  | $29\%$               | 2,1%     |                         |
| Кина            | 55,54%  | 43,82%               | $0,12\%$ | 0.01%                   |
| Француска       | 62,54%  | 34,58%               | 1,96%    | $0,16\%$                |
| Аустралија      | 39,58%  | $\overline{57,25\%}$ | 0,64%    | 0.04%                   |

Табела 1.1: Удео оперативних система за мобилне уређаjе по региjама за април 2017. Извор statcounter [\[11\]](#page-55-1)

- за разлику од већине осталих система, Андроид jе под лиценцом отвореног кода (енг. Open Source) што jе привукло велики броj програмера коjи су временом допринели развоjу система;
- омогућено jе произвођачима телефона да прилагођаваjу систем по своjоj жељи како би своjим корисницима омогућили угодниjе коришћење телефона;
- велики броj доступних апликациjа на продавници од коjих су већина бесплатни за краjње кориснике;
- велики избор уређаjа коjе покреће систем Андроид, чиjе цене су доступне већини становништва на глобалном нивоу.

# <span id="page-11-0"></span>Глава 2

# Оперативни систем Андроид

Андроид jе платформа заснована на принципу отвореног кода. То значи да ни програмери ни произвођачи телефона не плаћаjу ништа да би развиjали на Андроид платформи. Андроид је лиценциран под  $GNU^{-1}$  $GNU^{-1}$  $GNU^{-1}$  лиценцом која подразумева да свако ко доноси и приказуjе нова побољшања система мора своj рад обjавити под истом лиценцом.

У претходном поглављу jе описана кратка историjа оперативног система Андроид, а слика [2.1](#page-11-2) приказуjе историjу главних верзиjа оперативног система Андроид. Свака од приказаних верзиjа jе донела одређене новине и побољшања а од верзиjе 1.5 свака верзиjа jе добиjала име по некоj од посластица, jер како кажу у самоj компаниjи њихов оперативни систем чини живот корисника лакшим и слађим баш као и посластице.

<span id="page-11-2"></span>![](_page_11_Figure_4.jpeg)

Слика 2.1: Верзиjе оперативног система Андроид

<span id="page-11-1"></span><sup>&</sup>lt;sup>1</sup>GNU, (енг. *General Public License*) је лиценца за слободни софтвер.

## <span id="page-12-0"></span>2.1 Архитектура

Андроид стек сe обично грубо дели у 5 слоjева као што jе приказано на Слици 2:

- Линукс jезгро
- Библиотеке
- Android Runtime
- Апликациjски радни слоj
- Апликациjе

#### <span id="page-12-1"></span>2.1.1 Jезгро Линукса

Jезгро Линукса jе задужено за комуникациjу са хардвером и садржи све неопходне драjвере за камеру, тастатуру, екран итд. Такође jезгро Линукса води рачуна о повезивању на мрежу, управљању процесима и мемориjом. Само jезгро jе написано на програмском jезику С. До верзиjе 4.0 Андроид система коришћено jе jезгро базирано на jезгру Линукса 2.6.х а од тада се користи jезгро базирано на верзиjи 3.х.

#### <span id="page-12-2"></span>2.1.2 Библиотеке

Изнад jезгра се налазе системске библиотеке коjе су углавном писане у програмским jезицима С++ и Jава. Неке од библиотека коjе су смештене у овом слоjу су покретач за веб претраживаче WebKit, библиотека libc, база података  $\mathcal{SQ}$ Lite, библиотеке задужене за пуштање и снимање аудио и видео датотека, библиотеке SSL задужене за енкрипциjу, библиотеке за рад са графиком итд. Библиотека libc jе развиjена специjално да би се оптимизовало коришћење мемориjе, што jе врло битно на уређаjима коjи користе систем Андроид jер су то углавном уређаjи са врло мало главне мемориjе и слабиjим перформансама.

![](_page_13_Figure_1.jpeg)

Слика 2.2: Графички приказ архитектуре Андроид система

#### <span id="page-13-0"></span>2.1.3 Android Runtime

Android Runtime jе радно окружење коjе се налази у склопу слоjа библиотека и садржи основне библиотеке и виртуелну машину Dalvik.

Основне библиотеке омогућаваjу програмерима коришћење стадардних функционалности програмског jезика Jава.

Виртуелна машина Dalvik jе развиjена од стране компаниjе Google као замена за Jава 2 микро издање (енг. J2МЕ) коjа представља стандардни механизам за покретање апликациjа писаних у програмском jезику Jава на мобилним уређаjима. Основна разлика између ове две виртуелне машине jе у томе што jе Jавина виртуелна машина базирана на принципу стека, а Dalvik jе регистарски базирана виртуелна машина. Превођење кода из Jавиних .class датотека у нове .dex (Dalvik Executable) датотеке омогућава бољу прилагођеност за рад на слабиjим процесорима и боље искоришћење мемориjе на уређаjима. Такође омогућено jе вишеструко инстанцирање виртуелне машине, што значи да се свака Андроид апликациjа покреће као засебан процес и са своjом инстанцом виртуелне машине Dalvik.

#### <span id="page-14-0"></span>2.1.4 Апликациjски радни слоj

Радни оквири на овом слоjу представљаjу апстрактни слоj ка стандардним библиотекама и функционалностима виртуелне машине Dalvik. Ови сервиси су доступни програмерима за коришћење у облику Jава класа. Неки од оквира коjи се налазе на овом слоjу су:

- Управљач акциjама задужен за управљање свим аспектима животног циклуса апликациjа;
- Испоручиоци садржаjа задужени за омогућавање дељења података са другим апликациjама;
- Управљач ресурсима омогућуjе приступ угњежденим ресурсима као што су ниске, боjе и изгледи корисничког сучеља;
- Управљач обавештењима омогућуjе апликациjама приказивање упозорења и обавештења.

На самом врху архитектуре се налазе саме апликациjе коjе се развиjаjу за оперативни систем Андроид од стране програмера.

## <span id="page-14-1"></span>2.2 Компоненте апликациjа

Андроид апликациjе су jединствене jединице коjе могу да се инсталираjу, покрећу и користе независно. Апликациjе се састоjе од конфигурационих фаjлова, Jава изворног кода и датотека ресурса. Након компаjлирања кода са програмског jезика Jава добиjени код се архивира у Андроид пакет заjедно са свим подацима и свим осталим неопходним датотекама. Добиjени пакет се дистрибуира и инсталира на уређаjима.

Свака апликациjа се извршава у сопственом процесу коjи се покреће када треба да се изврши било коjи део апликациjе, а гаси се када више ниjе неопходан. Свака апликациjа се извршава независно од осталих jер се свака извршава у сопственоj инстанци виртуелне машине. Могуће jе и променити поставке тако да подаци из jедне аплиакциjе буду видљиви другоj апликациjи.

Андроид апликациjе се састоjе од основних компоненти коjе се могу инстанцирати и употребљавати по потреби. То значи да свака од компоненти може представљати улазну тачку преко коjе систем приступа апликациjи. Постоjе 4 врсте компноненти и то су:

- Активности (енг.  $\textit{Activities}$ );
- Сервиси (енг. *Services*);
- Испоручиоци садржаја (енг. *Content providers*);
- Broadcast receivers.

#### <span id="page-15-0"></span>2.2.1 Активности

Активност представља поjединачни екран са графичким корисничким окружењем. Активности користе погледе (енг. views) и фрагменте (енг. fragments) за прављење графичког корисничког окружења и за интеракциjу са корисницима. Свака апликациjа може имати више активности и обично су повезане да би правиле логичку целину, иако jе свака активност независна од осталих. Битно своjство jе да jедна апликациjа може да покрене активност из неке друге апликациjе иако та друга апликациjа ниjе покренута. На пример из апликациjе за плаћање паркинга jе могуће отворити активност за слање СМС порука из одговараjуће апликациjе. Свака активност се имплементира као подкласа класе Activity.

```
public class MainActivity extends Activity {
}
```
Врло jе битно разумети и концепт животног циклуса активности. Свака активност има четири основна стања:

- Трајање (енг.  $Running$ );
- Мировање (енг.  $Paused$ );
- Заустављено извршавање (енг.  $Stopped$ );
- Уништење (енг.  $Destroved);$

<span id="page-16-0"></span>Фазама животног циклуса управљаjу методе onCreate(), onStart(), onResume(), onPause(),  $onStop(),$  и  $onDestroy().$  Слика [2.3](#page-16-0) приказује дијаграм животног циклуса активности.  $\boxed{12}$ 

![](_page_16_Figure_4.jpeg)

Слика 2.3: Животни циклус активности

Метода onCreate() се позива када систем први пут прави активност. Пракса jе да се у тоj методи извршава код коjи представља основну логику коjа би требала да се изврши само jедном за цео животни век активности. То jе на пример поставка података у листе, инициjализациjа нити коjе се извршаваjу у позадини, инстанцирање класних променљивих и слично.

Метода onStart() омогућуjе исцртавање графичког корисничког окружења на екран. У овоj методи апликациjа припрема активност да буде приказана у првом плану. Примери задатака коjи се извршаваjу у овом статусу су инициjализациjа кода одговорног за исцртавање и одржавање видљивих елемената, или регистровање  $BroadcastReceiver$  догађаја који прате промене које могу утицати на промену графичког корисничког окружења.

Метода onResume() се позива сваки пут (укључуjући и први пут приликом прављења активности) када активно доспе у први план. У овом стању апликациjа jе у интеракциjи са корисником и остаjе у том стању све док се не деси нешто што склони фокус са активности. Такви догађаjу су на пример примање позива, прелазак на нову активност и слично. Када се деси неки такав догађаj активност прелази у стање паузе и позива се метода onPause(). Погодне ствари за извршавање у овоj методи су започињање анимациjа и инициjализациjа компоненти коjе активности користи само када има фокус корисника.

Метода onPause() се позива када се поjави прва индициjа да корисник напушта активност. У овоj методи би требало да се прекине извршавање свих операциjа чиjе извршавање ниjе неопходно док jе активност у стању мировања. Такве операциjе су на пример извршавање анимациjа или пуштање музике. Такође у овом стању се могу отпустити системски ресурси као што су *broadcast receivers*,  $GPS$  систем и слични који могу утицати на траjање батериjе уређаjа.

Матода *onStop()* се позива када активност више није видљива крајњем кориснику. Пример када се ова метода позива jе када се позове нова активност коjа долази у први план. И у овом стању се могу позвати методе за отпуштање broadcast receivers коjи су регистровани у методи onStart(). У овоj методи се могу извршити и операциjе коjе захтеваjу више процесорске снаге као што jе чување података у траjноj мемориjи. Док jе у стању заустављеног извршавања активност се и даље чува у мемориjи. Из овог стања активност jе могуће поново поренути или jе у потпуности уништити уколико jе извршавање завршено.

Метода *onDestroy()* се позива пре него што се активност уништи. До позива ове методе долази или због тога што се позове метода  $\text{f}\text{in}\text{ish}$ ) или због тога што систем привремено уништава процесе како би ослободио мемориjски простор. Ова два сценарија је могуће разликовати преко  $isFinishing()$  методе. Изузетак је када систем позове ову методу када се промени ориjентациjа телефона. Тада се одмах након ове

методе позива  $onCreate()$  метода како би се поново креирали сви процеси и компоненте у новоj ориjентациjи.

#### <span id="page-18-0"></span>2.2.2 Сервиси

Сервиси извршаваjу у позадини задатке за коjи ниjе потребно графичко корисничко окружење. Они могу да комуницираjу са осталим компонентама и да шаљу обавештења (енг. notifications) корисницима. Често се употребљаваjу за задатке коjи могу да захтеваjу дуготраjно извршавање као што jе на пример дохватање података са мреже без блокирања корисникове интеракциjе са активношћу.

Сваки сервис се имплементира као подкласа класе Service и углавном биваjу покренути од стране других компоненти система, а наjчешће од стране активности.

```
public class MyService extends Service {
}
```
#### <span id="page-18-1"></span>2.2.3 Испоручиоци садржаjа

Испоручиоци дефинишу структуиран приступ ка апликациjским подацима. Испоручиоци се углавном користе за приступ подацима jедне апликациjе, али могу бити искоришћени и за дељење података са другим апликациjама.

Андроид садржи базу података SQLite коjа се често користи у спони са испоручиоцима садржаjа. Обично се подаци смештаjу у базу података, а преко испоручиоца се приступа тим подацима. Поред база података, подаци преко коjих се приступа уз помоћ испоручиоца могу бити складиштени и у систему датотека, на мрежи или на било коjоj другоj траjноj локациjи коjоj и сама апликациjа може приступити.

Испоручиоци садржаjа се имплементираjу као подкласе класе ContentProvider и мораjу имплементирати стандардни скуп метода како би апликациjама било омогућено да извршаваjу трансакциjе.

```
public class MyContentProvider extends ContentProvider {
   public void onCreate () {}
}
```
#### <span id="page-19-0"></span>2.2.4 Приjемници

Приjемници могу бити регистровани да ослушкуjу како системске поруке и намере (енг. intents) тако и поруке од стране других апликациjа. Када се деси одређени системски догађаj, приjемник се аутоматски обавештава о њему. Помоћу ове компоненте могуће jе иницирати емитовање података ка другим апликациjама. Ове компоненте такође немаjу графичко корисничко окружење али могу покренути активност као одговор на податке коjе су примили или могу користити неки од сервиса у позадини како би дали обавештење корисницима о пристиглим подацима. Обично се за то користе треперење светла, вибрациjа или репродукциjа одређеног звука.

Примери системских порука су обавештење да jе батериjа слаба, да jе слика направљена у случаjу да се користи апликациjа Камера, да jе промењена временска зона итд.

Приjемници су имплементирани као подкласе класе BroadcastReceiver, а свака порука се емитуjе као обjекат типа Intent.

```
public class MyReceiver extends BroadcastReceiver {
   public void onReceive (Context context, Intent intent) {}
}
```
#### <span id="page-19-1"></span>2.2.5 Намере

Намере (енг. intents) представљаjу механизам за прослеђивање порука унутар апликациjе али и између различитих апликациjа. Наjчешће се користе за покретање активности или сервиса, као и за обjављивање системских догађаjа као што су надолазећи позив или пристизање СМС поруке.

```
Intent myIntent = new Intent (CurrentActivity.this, NextActivity.class);
myIntent . putExtra (" key ", value ) ;
CurrentActivity.this.startActivity (myIntent);
```
Пример кода 2.1: Покретање нове активности коришћењем намере

# <span id="page-20-0"></span>Глава 3

# Xamarin

Xamarin jе платформа, или радни оквир, коjи омогућава развоj стандардних апликација за оперативне систем Андроид,  $iOS$  и Windows. За развој се у потпуности користи програмски језик  $C\#$ , што омогућује програмерима који познају овај програмски jезик, развиjање апликациjа за мобилне уређаjе. Заснован jе на платформи отвореног кода за радни оквир .NET, чиjа jе сврха била извршавање програма писаних на програмском језику  $C\#$ , на оперативним системима који нису Windows, као што су системи засновани на  $Unix-y$ . Састоји се од сопственог  $C\#$  преводиоца, окружења за извршаваање као и од основних .NET библиотека коjе омогућуjу све основне функционалности као што су спаjање на мрежу, разне структуре података, приступ датотекама, бази података, нитима и слично. Битна карактеристика платформе jе доступност целокупног  $API$ -ја за  $iOS$  и Андроид оперативне системе.

#### <span id="page-20-1"></span>3.0.1 Историjат

Компаниjа Xamarin jе основана 2011. године. Претече ове платформе сежу доста раниjе, до 2003. године када почиње рад на платформама MonoTouch и Mono for Android у оквиру компаниjе Novell. Након што jе Novell продат, цео тим коjи jе радио на проjекту Mono прелази у новоосновану компаниjу Xamarin. За разлику од своjих претеча сам Xamarin jе био комерциjални производ од самог почетка. Године 2016. компаниjу jе купио Microsoft. Последица ове куповине jесте да jе Xamarin  $SDK$  постао доступан у оквиру алата *Visual Studio* али је истовремено и објављен под лиценцом отвореног кода MIT. Такође укинута jе наплата лиценце што jе омогућило

даљи и бржи развоj платформе. Иако се сматра младом платформом компаниjа истиче да тренутно има преко 15000 клиjената и преко 1,4 милиона програмера коjи развиjаjу апликациjе на овоj платформи [\[13\]](#page-55-3).

#### <span id="page-21-0"></span>3.0.2 Структура

Платформа има два главна производа:

- Xamarin.iOS библиотека класа коjе омогућаваjу приступ оперативном систему iOS;
- Xamarin.Android библиотека класа коjе омогућаваjу приступ оперативном систему Андроид.

Разлика између њих је у начину превођења кода (енг. *compile*). За *iOS* изворни код се директно преводи у стандардни  $ARM$  код пре почетка извршавања истог, док се за Андроид код прво преводи у међукод коjи jе читљив виртуелноj машини Mono коjа се такође додаjе у апликациони пакет. Потом се међукод преводи у природни код и то у време извршавања (енг.  $Just-in-Time$ превођење). Током извршавања Андроид апликација обе виртуелне машине ( $Dalvik$  и  $Mono$ ) раде у исто време једна поред друге и деле податке преко посебних канала комуникациjе.

![](_page_21_Figure_7.jpeg)

Слика 3.1: Поjедностављена архитектура Xamarin система

Процена компаниjе jе да jе у просеку могуће делити око 75% изворног кода приликом развоjа за различите платформе. У део кода коjи могу користити различите платформе спадаjу пословна логика, слоjеви за дохватање и складиштење података, сервисни слоj, модели података и слично. Остатак кода jе углавном везан за графичко окружење коjе се разликуjе од платформе до платформе.

#### <span id="page-22-0"></span>3.0.3 Алат Xamarin.Forms

Jедна од битних одлика ове платформе jе постоjање алата Xamarin.Forms коjи конвертуjе елементе графичког окружења у елементе специфичне за сваку платформу. То превођење се одвиjа током извршавање апликациjе те углавном апликациjе коjе су развиjене овим путем имаjу нешто слабиjе перформансе баш због тог додатног слоjа апстракциjе графичког окружења. Ипак велика jе предност приликом развиjања апликациjа jер се таj процес значаjно убрзава.

Код се може писати као  $C \#$  код или XAML код. XAML (Extensible Application Markup  $Language)$  је програмски језик заснован на језику XML развијен од стране Microsoftа. XAML jе jезик коjи стоjи иза видљиве репрезентациjе апликациjе коjа се развиjа. Jедна страница у Xamarin.Forms представља jедан екран у апликациjи. Странице подржаваjу подршку за додире, распоред елемената (енг. layout), дугмиће, ознаке (енг. labels), листе и остале уобичаjене елементе коjи се користе.

Коришћење Xamarin.iOS и Xamarin.Android се препоручуjе код апликациjа где интеракциjе захтеваjу природно понашање, коjе користе много специфичних API метода везаних за одређену платформу и код апликациjа где jе изглед корисничког окружења много битниjи од дељења кода.

## <span id="page-22-1"></span>3.1 Развоj апликациjе

#### <span id="page-22-2"></span>3.1.1 Подешавање окружења

За развоj Андроид апликациjа потребно jе инсталирати програмско окружење Microsoft Visual Studio. У раду jе коришћена верзиjа за заjедницу програмера (енг. community  $edition$ ) под ознаком 7.0.1. Током инсталације се бирају компоненте које ће бити инсталиране. Могуће jе инсталирати поjединачне компоненте везане за Андроид или

 $iOS$  или за веб апликације, а уколико потребе програмера то захтевају, могуће је инсталирати све компоненте, jер ово програмско окружење подржава развоj свих ових технологиjа.

#### <span id="page-23-0"></span>3.1.2  $C#$

Програмски језик  $C\#$  је језик који подржава више програмских парадигми као што су обjектно-ориjентисана, функционална и компонентна. Заснован jе на синтакси језика C коју у великој мери користи језик  $C_{++}$ , са чијом синтаксом се такође доста поклапа. Развиjен jе од стране компаниjе Microsoft а до сада jе обjављено седам главних верзиjа овог jезика од коjих последња у марту 2017. године. Поред тога што је могуће развијати апликације за оперативне системе Андроид,  $iOS$  и Windows Phone, овај језик се користи и за развој конзолних, Windows и веб апликација.

#### <span id="page-23-1"></span>3.1.3 Рад са ресурсима

Рад са нискама у овом радном оквиру jе поприлично jедноставан и сличан раду на стандардном окружењу. Ниске се чувају у датотекама  $\it Strings.xml$  у директоријуму Resources/values. У примеру кода  $3.1.3$  је приказан пример датотеке са нискама из апликациjе. Уколико jе потребно додати преводе за додатне jезике потребно jе направити посебне директориjуме са именом values-kodJezika. За додавање ћириличне верзије апликације било би потребно да се направи директоријум values-sr  $RS$  и у њега смести одговараjућа датотека са ћириличним нискама [\[14\]](#page-55-4). У самим датотекама свакоj ниски коjа се користи у апликациjи се додељуjе кључ по коме ће се ниска дохватати из кода. Ниске се из кода дохватаjу помоћу методе:

```
GetString ( Resource . String . camera_and_memory )
```

```
\frac{2 \times 7 \times 1}{2 \times 4} version="1.0" encoding="utf-8"?>
< resources >
  < string name =" app_name ">MATFMaster </ string >
  < string name =" camera_and_memory ">Kamera i Memorija </ string >
  ...
</ resources >
```
Пример кода 3.1: Део датотеке Strings.xml у коjоj су смештене ниске

Фотографиjе коjе се користе у апликациjи се смештаjу у директориjум  $Resources/drawable$ . Да би се одржао идентичан изглед фотографија на различитим величинима екрана потребно jе фотографиjу под истим именом а у различитим резолуцијама поставити у одговарајуће директоријуме у оквиру директоријума  $Resources$ . То су директориjуми mipmap-ldpi, mipmap-mdpi, mipmap-hdpi, mipmap-xhdpi, mipmap $xxh\nabla\dot{n}$ , mipmap- $xxr\nabla\dot{n}$  [\[15\]](#page-55-5). Коришћене фотографије из кода и постављање исте на  $ImageView$  се позива на следећи начин:

```
private ImageView _imageView ;
...
_imageView . SetImageResource ( Resource . Drawable . image_preview ) ;
```
#### <span id="page-24-0"></span>3.1.4 Рад са елементима графичко корисничког окружења

Графичко корисничко окружење могуће jе направити на два начина:

- писањем  $xml$  кода;
- помоћу уграђеног одељка за превлачење обjеката.

 $Xamarin.Android$  подржава рад са свим основним градивним блоковима Андроид апликација као што су линеарни распоред Linear Layout, распоред заснован релативним односима Relative Layout, табеларни распоред Table Layout, мрежни распоред Grid View, странични распоред Tab Layout и листа погледа List View [\[16\]](#page-55-6).

#### <span id="page-24-1"></span>3.1.5 Рад са камером и мемориjом

У апликациjи jе имплементирана функционалност за прављење фотографиjа уз помоћ уграђене апликациjе под именом Камера. Фотографиjе се чуваjу у мемориjи у директориjуму направљеном из апликациjе под именом MATFApp. За ове две акциjе потребно jе додати две дозволе (енг. permissions) CAMERA и WRITE\_EXTERNAL\_STORAGE у датотеку AndroidManifest.xml.

```
private void CreateDirectoryForImages ()
{
  App . _dir = new File ( Environment . GetExternalStoragePublicDirectory (
         Environment . DirectoryPictures ) , " MATFApp ") ;
  if (! App. _dir . Exists () )
  {
       App . _dir . Mkdirs () ;
  }
}
```
Пример кода 3.2: Метода коjа прави директориjум у мемориjи уколико већ не постоjи

На притисак дугмета за покретање камере покреће се Intent коjи од система тражи да пронађе активност коjа може да прави фотографиjе што jе обично већ уграђена апликациjа Камера. Том Intent-у се прослеђуjе и локациjа на коjу треба да сачува фотографиjу. У истом кораку потребно jе одабрати и име фотографиjе како би путања до датотеке и сама локациjа били потпуни. За то jе искоришћен Guid метода случаjног одабира коjи се наставља на основу имена: фотографиjа\_.

```
private void TakeAImage ( object sender , EventArgs eventArgs )
{
    Intent intent = new Intent (MediaStore. ActionImageCapture);
    _imageName = String . Format (" fotografija_ {0}. jpg ", Guid . NewGuid () ) ;
    App._file = new File (App._dir, _imageName);
    intent . PutExtra ( MediaStore . ExtraOutput , Uri . FromFile ( App . _file ) );
    StartActivityForResult (intent , 0) ;
}
```
Пример кода 3.3: Метода коjа покреће Intent и конструише путању у мемориjи до датотеке

Након што апликациjа Камера заврши са прављењем фотографиjе позива се метода OnActivityResult. У тоj методи се фотографиjа дохвата из мемориjе и поставља се да буде доступна у галериjи фотографиjа на уређаjу за шта jе задужен Intent.ActionMediaScannerScanFile. Након тога се фотографиjи смањуjе величина и тако умањена се поставља на већ припремељни  $imageView$ . Разлог зашто се фотографиjа умањуjе jе таj што би постављање непромењене фотографиjе из мемориjе у већини случаjева довело до пуцања апликациjе због превелике величине оригинала. Такође у овоj методи се поставља име датотеке на ознаку за име на графичко корисничком окружењу.

```
protected override void OnActivityResult ( int requestCode , Result
   resultCode , Intent data )
{
  base . OnActivityResult ( requestCode , resultCode , data ) ;
  Intent mediaScanIntent= new Intent(Intent.ActionMediaScannerScanFile);
 Uri contentUri = Uri. FromFile (App. _file);
  mediaScanIntent . SetData ( contentUri ) ;
  SendBroadcast (mediaScanIntent);
 int height = Resources . DisplayMetrics . HeightPixels ;
  int width = _imageView . Height ;
    App.bitmap = App._file.Path.LoadAndResizeBitmap(width, height);
 if (App.bitmap != null)
 {
      _imageView . SetImageBitmap ( App . bitmap ) ;
    App.bitmap = null;}
    _imageNametextView . Text = _imageName ;
}
```
#### <span id="page-26-0"></span>3.1.6 Дохватање локациjе

Оперативни систем Андроид омогућуjе приступ различитим технологиjама за дохватање локациjе као што што су локациjа базне станице, Wi-Fi и GPS. Детаљи сваке технологиjе су апстраховани кроз проваjдере локациjе што омогућуjу апликациjама да дохвате локациjу на исти начин без обзира коjи извор се користи. Да би се дохватила локациjа телефона апликациjи jе потребан приступ хардверским сензорима да би се примили подаци од  $GPS-a$ ,  $Wi-Fi-a$  и мобилне мреже. Приступ се регулише кроз одговараjуће дозволе коjе се дефинишу у датотеци Android Manifest. Постоjе две дозволе коjе jе могуће користити:

•  $ACCESS$ *FINE\_LOCATION* - даје дозволу апликацији да приступи GPS технологиjи;

•  $ACCESS$   $COARSE$   $LOCALIS$   $LOCALION$  - даје доѕволу апликацији да приступи подацима мреже и Wi-Fi локациjи.

Подаци о локациjи се купе преко хардверских сензора и смештаjу у системски сервис коме се из апликација приступа преко класе  $LocationManager$  и имплементације интерфеjса ILocationListener. Инстанца класе LocationManager се добиjа позивањем методе GetSystemService:

```
LocationManager _locationManager ;
...
_locationManager = GetSystemService ( Context . LocationService ) as
  LocationManager ;
```
Позивом методе RequestionLocationUpdates на класи LocationManager апликациjа се претплаћуjе на добиjање података о локациjи. Ова метода омогућуjе да се одабере извор података, као и време и помераj како би се управљало ажурирањем података.

```
_locationManager . RequestLocationUpdates ( LocationManager . NetworkProvider ,
    2000, 1, this);
```
Пример позива методе приказан изнад користи мрежне податке као извор, и захтева се ажурирање података о локациjи на сваких 2000 милисекунди и само онда када се локациjа променила за више од jедног метра.

Интерфеjс ILocationListener обезбеђуjе методе коjе прате промене на системском сервису за локациjу.

```
public class LocationActivity : Activity , ILocationListener
{
  ...
 public void OnProviderEnabled ( string provider )
 {
    ...
 }
 public void OnProviderDisabled ( string provider )
  {
    ...
 }
  public void OnStatusChanged ( string provider , Availability status ,
   Bundle extras )
```

```
{
    ...
  }
  public void OnLocationChanged ( Android . Locations . Location location )
  {
     ...
  }
}
```
Пример кода 3.4: Имплементациjа интерфеjса ILocationListener

Интерфеjс омогућуjе да се апликациjа претплати на четири системска догађаjа:

- OnProviderEnabled и OnProviderDisabled методе које обавештавају апликацију када jе корисник омогућио или онемогућио извор података;
- $OnStatus Change$  метода која обавештава апликацију када се променио статус извора података (нпр када корисник уђе у затворен простор могуће jе да се изгуби GPS сигнал);
- OnLocationChanged метода која обавештава апликацију да се локација корисника променила по задатим критериjумима приликом подешавања захтева за дохватање локациjе.

#### <span id="page-28-0"></span>3.1.7 Рад са подацима и мрежом

Повезивање апликациjе и веб сервиса jе уобичаjена ствар у развоjу апликациjа за мобилне уређаjе. Пример кода 4.5 приказуjе моделе у коjе се мапира добиjени одговор са сервера. За десериjализациjу серверског одговора jе коришћена библиотека Newtonsoft коjа jе под лиценцом отвореног кода.

Пример кода 4.6 приказуjе методу преко коjе се извршава GET позив за дохватање слика. Уколико jе статус одговора са сервера успешан, садржаj одговора се десериjализуjе у одговараjући модел података преко JsonConvert.DeserializeObject методе. Класа HttpClient jе задужена за слање захтева преко HTTP протокола и за дохватање HTTP одговора. Карактеристика jе да се сваки захтев шаље као асинхрона операциjа.

Xamarin 26

```
using System ;
using System . Collections . Generic ;
namespace MATFMaster
{
    public class RootObject
    {
        public ImageRootObject photos { get; set; }
    }
    public class ImageRootObject
    {
        public int page { get; set; }
        public int pages { get; set; }
        public int perpage { get; set; }
        public string total { get; set; }
        public List<Image> photo { get; set; }
    }
    public class Image
    {
        public string id { get; set; }
        public string owner { get; set; }
        public string secret { get; set; }
        public string server { get; set; }
        public int farm { get; set; }
        public string title { get; set; }
        public int ispublic { get; set; }
        public int isfriend { get; set; }
        public string url_o { get; set; }
        public string height_o { get; set; }
        public string width_o { get; set; }
    }
}
```
Пример кода 3.5: Модели за дохватање слика са Flickr-а

```
using System . Net . Http ;
using System . Threading . Tasks ;
using Newtonsoft . Json ;
...
public async Task < RootObject > RefreshDataAsync ( String tag )
    {
         Photos = new RootObject () ;
```

```
HttpClient client = new HttpClient () ;
  var uri = new Uri (string. Format (Constants. RestUrl, tag));
  try
  {
    var response = await client. GetAsync (uri);
    if ( response . IsSuccessStatusCode )
    {
      var content = await response . Content . ReadAsStringAsync () ;
      Photos = JsonConvert.DeserializeObject<RootObject>(content);
    }
  }
  catch ( Exception ex)
  {
    Debug . WriteLine (@" ERROR {0} ", ex. Message ) ;
  }
         return Photos ;
}
```
Пример кода 3.6: Метода коjа извршава позив за дохватање слика са Flickr-а

## <span id="page-30-0"></span>3.2 Закључак

Предности развоjа на овом радном оквиру су броjне. Пре свега, као што jе наведено могуће jе делити 75% кода приликом развоjа на различитим платформама. Такође, по различитим тестовима перформансе апликациjа написаних на овом радном оквиру су приближне перформансама стандардних апликациjа. Такође поред поменутог алата Xamarin.Forms, у понуди су и алати Xamarin Test Cloud и Xamarin Insights. Први може значајно смањити време у ком апликација може да стигне до већег броjа корисника тако што омогућуjе тестирање апликациjе на преко 2000 уређаjа доступних преко овог алата. Други омогућуjе програмерима приступ информацијама о престанку рада апликације (енг. *app crash*), понашању корисника у оквиру апликациjе као и уређаjима на коjим се апликациjа користи.

Jедна од наjвећих негативних страна овог радног оквира jе цена лиценце коjу мораjу купити пословни корисници, а коjа износи 999 америлких долара. Такође, на подршку за последњу верзиjу платформи за коjе се развиjа апликациjа, се може чекати неко време. Ту jе и недостатак библиотека издатих под лиценцом отвореног кода, каквих има приличан броj када jе у питању стандардни развоj апликациjа. Иста ситуациjа jе и са броjем програмера коjи активно развиjаjу на овоj платформи. Апликациjе написане на овом радном оквиру су обично знатно веће од стандардних што се такође може посматрати као мана.

# <span id="page-32-0"></span>Глава 4

# Apache Cordova

Apache Cordova је радни оквир за израду апликација за оперативне системе на мобилним уређаjима. За развоj се користе уобичаjене веб технологиjе CSS3, HTML5 и JavaScript. Резултат развоjа на овом радном оквиру су хибридне апликациjе коjе исцртавају елементе графичко корисничког окружења преко веб погледа (енг.  $Web$  $view)$  уместо стандардних елемената. Добијене апликације се не могу сврстати у чисто веб апликациjе jер имаjу приступ функционалностима уређаjа путем основних  $API$ -ја. Коришћење овог радног оквира се препоручује програмерима за мобилне уређаjе коjи желе да прошире апликациjу на више од jедне платформе, без посебне имплементациjе за сваку платформу, као и веб програмерима коjи желе да обjаве апликациjу на различитим продавницама апликациjа за оперативне системе за мобилне уређаjе.

#### <span id="page-32-1"></span>4.0.1 Историjат

Радни оквир jе првобитно развиjан од 2009. године од стране компаниjе Nitobi и то под именом PhoneGap. Компаниjа Adobe Systems jе купила 2011. поменуту компанију а потом неколико месеци касније објавила верзију  $PhoneGap$  радног оквира под лиценцом отвореног кода, коjа носи име Apache Cordova. До сада jе обjављено седам главних верзиjа радног оквира а последње ажурирање jе било у маjу 2017. године [\[17\]](#page-55-7).

 $PhoneGap$  и  $Apace$  Cordova су у суштини изграђени на једној основи а током година су њихови развоjи кренули мало другачиjим путем. У суштини ова два радна оквира

служе истоj сврси и скоро у потпуности су исти. Мала разлика jе настала током времена jер се PhoneGap састоjи и од додатних алата коjи су у складу са другим Adobe сервисима, а коjи нису одговараjући за Apache проjекат. Такав алат jе на пример PhoneGap Build коjи омогућава корисницима да подигну своj код на Adobe сервере коjи потом праве стандардне апликациjе [\[18\]](#page-55-8).

Поред поменуте дистрибуциjе, постоjи jош много дистрибуциjа изграђених над оквиром Apache Cordova. Неки од наjпознатиjих су Ionic, Monaca и Intel XDK.

#### <span id="page-33-0"></span>4.0.2 Архитектура

Архитектура радног оквира се састоjи од неколико компоненти. Слика [4.1](#page-34-2) илуструjе архитектуру радног оквира.

- Веб поглед испоручуjе апликациjи целокупно графичко корисничко окружење.
- Веб апликациjа jе део где се смешта програмерски код. Сама апликациjа се имплементира као веб страница, обично у датотеци index.html из коjе се референцирају CSS и JavaScript код, слике, медијалне датотеке и остали ресурси неопходни да би се апликациjа несметано извршавала. У оквиру ове компоненте се налази и датотека config.xml коjа представља глобалну конфигурациону датотеку. У њоj се дефинишу многи аспекти понашања апликациjе као и име апликациjе, аутора, опис и слично.
- Додаци (енг. *Plugins*) су интегрални део система  $Cordova$ . Они испоручуjу интерфеjс за Cordova-у и стандардне компоненте како би могли међусобно да комуницираjу. То омогућава програмерима да позиваjу стандардни код из JavaScript кода.

Проjекат Apache Cordova одржава скуп додатака названих додаци jезгра (енг. Core Plugins). Ови додаци обезбеђуjу апликациjи приступ функционалностима уређаjа као што су камера, контакти, компас, статус батериjе и слично [\[19\]](#page-55-9).

Постоjе и други додаци написани од стране трећих лица коjи обезбеђуjу везе до додатних функционалности уређаjа, коjи нису увек доступни на свим платформама, а програмерима jе на располагању и могућност да сами напишу додатак уколико за то постоjи потреба.

<span id="page-34-2"></span>![](_page_34_Figure_1.jpeg)

Слика 4.1: Приказ архитектуре радног оквира Cordova

## <span id="page-34-0"></span>4.1 Развоj апликациjе

#### <span id="page-34-1"></span>4.1.1 Подешавање окружења

За развој апликација на радном оквиру  $A$ рас $he$  Cordova претходно је потребно инсталирати  $Node^{1}$  $Node^{1}$  $Node^{1}$ . Помоћу њега се инсталира окружење за развој покретањем команде sudo npm install -g cordova на оперативним системима Линукс и Mac OS, или команде npm install -g cordova на оперативном систему Windows.

Прављење апликациjе се извршава командом

cordova create imeAplikacije com.example.imeAplikacije. Након тога се добиjа апликациjа са структуром приказаноj на слици [4.2.](#page-35-0) На радном оквиру Apache  $Cordova$  је могуће развијати апликацију која ће се извршавати на различитим платформама. На списку доступних платформи су: Андроид, *iOS*, *iBlackBerry*, *osx* и

<span id="page-34-3"></span> $1$ Node представља окружење за развој  $JavaScript$  апликација на серверској страни.

<span id="page-35-0"></span>webos. Сваку платформу за коjу се жели развиjати апликациjа потребно jе засебно додати у апликациjу командом cordova platform add imePlatforme.

| myapp/                                                  |  |  |  |
|---------------------------------------------------------|--|--|--|
| -- config.xml                                           |  |  |  |
| $ --$ hooks/                                            |  |  |  |
| $ --$ merges/                                           |  |  |  |
| $\vert$ $\vert$ $\vert$ $\vert$ $\vert$ $\sim$ android/ |  |  |  |
| $\vert$ $\vert$ $\vert$ $\vert$ $\sim$ windows/         |  |  |  |
| $    - - i$ ios/                                        |  |  |  |
| $ --$ www/                                              |  |  |  |
| -- platforms/                                           |  |  |  |
| $\vert$ $\vert$ -- android/                             |  |  |  |
| $ $ $ $ $-$ windows/                                    |  |  |  |
|                                                         |  |  |  |
| $ --$ plugins/                                          |  |  |  |
| --cordova-plugin-camera/                                |  |  |  |

Слика 4.2: Структура Cordova апликациjе

У датотеци config.xml се наводе опште информациjе о апликациjи попут имена, описа, аутора, платформи за коjе се апликациjа развиjа, коришћени додаци приликом развоjа и слично. У директориjум hooks се смештаjу скрипте коjе служе за прилагођавање команда окружења командне линиjе. Специфични ресурси и датотеке  $(HTML, CSS \nightharpoonup lawaScript)$ који су везани за одређену платформу се смештају у директориjум merges.

Директориjум www представља директориjум у коме се налазе датотеке над коjима програмери наjвише раде током развоjа Cordova апликациjа. У њему се налази датотека index.html коjа представља улазну тачку за апликациjу, као и поддиректориjуми js, css и img у коjи се смештаjу датотеке наведених формата и слике коjе се смештаjу у последње наведени поддиректориjум.

Директориjум platforms садржи изворни код и скрипте за генерисање апликациjе за сваку платформу коjа jе додата у апликациjу. У директориjуму plugins се налазе сви додаци коjи се током развоjа користе у оквиру апликациjе.

Тестирање апликациjе на емулатору или уређаjу се такође покреће из окружења командне линиjе. За то постоjе команде cordova emulate android и cordova run android, коjима jе могуће мењати трећи параметар, у зависности од тога за коjи оперативни систем се апликациjа покреће.

#### <span id="page-36-0"></span>4.1.2 Рад са ресурсима

За рад са нискама ниjе пронађен адекватан додатак коjи би испунио очекивања. Испробан jе додатак cordova-plugin-localization-strings коjи захтева прављење json датотека са нискама за сваки jезик. Командом cordova prepare android аутоматски се креира датотетка strings.xml на путањи /values-kodJezola/strings.xml. Међутим, из документациjе остаjе неjасно како се дефинисане ниске користе у апликациjи и да ли се користе у JavaScript датотекама, у HTML датотекма или их jе могуће користити са оба места.

```
{
  " app" : {
    " app_name": "MATFApp - React",
    " camera_and_memory ": " Kamera i memorija "
    ...
  }
}
```
Пример кода 4.1: Изглед rs.json датотеке са нискама

Други приступ коjи се може пронаћи jе да се за сваки jезик праве посебне HTML датотеке па да се у зависности од изабраног jезика отвараjу одговараjуће датотеке. На пример, уколико апликациjа треба да подржи српски и енглески jезик онда треба направити датотеке /rs/index.html и /en/index.html које се отварају у зависности коjи jезик jе одабран. Ипак, оваj приступ jе доста компликованиjи поготово уколико постоjи доста екрана у апликациjи и велики броj jезика коjе треба подржати. Из тог разлога ниjе узет као релевантан и ниjе имплементиран у тест апликациjи.

Рад са сликама jе прилилно jедноставан захваљуjући веб технологиjама коjе се користе за развоj. Препорука jе да се слике чуваjу у директориjуму www/img али то не мора нужно бити испоштовано jер се слике користе тако што се користи њихова путања. У HTML датотекама користи се елемент img коме се као извор прослеђуjе путања до слике:

<img id=" cameraImage " src ="img / image\_preview . png "> </ img >

У JavaScript датотекама потребно jе дохватити елемент img помоћу методе  $getElementById$  којој се прослеђује идентификација елемента којег треба дохватити, а потом се том елементу проследи путања до слике.

```
var image = document.getElementById('cameraImage');
      image .src = imageData ;
```
#### <span id="page-37-0"></span>4.1.3 Рад са камером

За рад са камером потребно jе инсталирати одговараjући додатак покретањем команде cordova plugin add cordova-plugincamera из окружења командне линиjе. Функциjа takePicture jе задужена за покретање камере jер се у оквиру ње позива глобални обjекат navigator.camera, коjи jе обезбеђен од стране инсталираног додатка. Уколико сликање буде успешно, подаци о фотографиjи ће бити прослеђени функциjи onSuccess у коjоj се фотографиjа поставља на одговараjући HTML елемент на графичко корисничком окружењу. Уколико jе сликање неуспешно, биће позвана функцjа onFail у коjоj треба приказати одговараjућу грешку. Приликом покретања камере могуће jе подесити неколико параметара. У тест апликациjи jе подешен квалитет слике (параметар quality) на вредност 50 (на скали од 1 до 100), параметар cameraDirection који одређује која камера ће бити коришћена (0 за предњу камеру или 1 за задњу), као и *destinationType* чија вредност је подешена на  $FILE$  URI што значи да ће као параметар функциjе onSuccess бити враћена путања до слике из мемориjе.

```
takePicture : function () {
    navigator . camera . getPicture ( onSuccess , onFail , {
      quality : 50 ,
      cameraDirection: 1,
      destinationType : Camera . DestinationType . FILE_URI
    }) ;
    function onSuccess (imageData) {
      var image = document.getElementById('cameraImage');
      image.src = "data:image/jpeg;base64," + imageData;}
    function onFail (message) {
      alert ( message ) ;
    }
}
```
Пример кода 4.2: Коришћење функционалности камере

#### <span id="page-38-0"></span>4.1.4 Дoхватање локациjе

За дохватање локациjе корисника потребно jе инсталирати одговараjући додатак покретањем команде cordova plugin add cordova-plugin-geolocation из окружења командне линиjе. Функциjа getPosition jе задужена за дохватање географксе дужине и ширине коjи представљаjу локациjу корисника. Помоћу глобално доступног обjекта navigator.geolocation покреће се метода getCurrentPosition коjоj се прослеђуjу опције и повратне методе *onSuccess* и *onError*. Додатне опције које се прослеђују се подешаваjу за случаj да се захтев не изврши у предвиђеном времену како би се користила последња позната локациjа. Уколико се захтев изврши на време позива се метода onSuccess са параметром position коjи у себи носи податке о тренутноj локациjи корисника.

```
getPosition: function () {
    var options = {
      enableHighAccuracy: true,
      maximumAge : 3600000
   }
   var watchID = navigator . geolocation . getCurrentPosition ( onSuccess ,
   onError, options);
   function onSuccess (position) {
      alert ('Geografska sirina: ' + position.coords.latitude + '\n\ln' +
          'Geografska duzina: ' + position.coords.longitude + '\nn' +
          'Tacnost: ' + position.coords.accuracy + '\n\langle n' \rangle;
   };
   function onError (error) {
      alert ('Kod greske: ' + error.code + '\n\overline{N}' + ' Poruka: ' + error.
   message ) ;
   }
}
```
#### <span id="page-39-0"></span>4.1.5 Рад са подацима и мрежом

Дохватање података са сервера се може урадити на више начина користећи стандардне веб технологиjе. У тест апликациjи jе за рад са мрежом искоришћен обjекат  $XMLHttpRequest$  помоћу којег је извршен позив за дохватање слика са сервера. Над обjектом XMLHttpRequest се позива метода send коjа шаље захтев серверу. Уколико jе сервер прихватио захтев и вратио одговор, повратни подаци су доступни у оквиру  $onload$  методе у оквиру параметра  $request$ . Светове $Text$ . Уколико је ипак дошло до одређене грешке приликом слања захтева серверу позива се метода onerror у коjоj се могу информисати корисници да jе дошло до одређене грешке.

```
...
var request = new XMLHttpRequest();
request.open ('GET', url, true);
request . onload = function () {
    if (request.status >= 200 && request.status < 400) {
        var data = JSON . parse ( request . responseText ) ;
        getAllFlickrImages ( data . photos . photo . slice (1 ,10) ) ;
    } else {
        alert ('Response text: ' + request.responseText);
    }
};
request . onerror = function () {
    alert ('Error');
};
request . send () ;
```
Пример кода 4.4: Дохватање података са сервера преко обjекта XMLHttpRequest

Функциjа appendImage коjа jе приказана у примеру кода 4.5 се позива за сваку слику добиjену са сервера. Њена улога jе да на постоjећи div елеменат са идентификациjом  $flickr Images$  надовеже сваку од слика користећи  $img$  елеменат који је изгенерисан на основу путање и идентификациjе слике.

```
appendImage : function ( imagePath , id) {
    var imageTag = "<img id = 'flickrimage_'" + id + " src = '" +
   imagePath + " ' width='100' height='100'; height='100'/>';
```

```
$("# flickrImages") . append (imageTag);} ,
```
Пример кода 4.5: Приказ слика у оквиру HTML странице

## <span id="page-40-0"></span>4.2 Закључак

Apache Cordova је један од најстаријих и најкоришћенијих радних оквира за израду апликациjа за оперативне системе за мобилне уређаjе. Представља jедноставан начин да веб програмери, али и сви они коjи су упознати са технологиjама CSS3, HTML5 и JavaScript, развиjаjу апликациjе за мобилне уређаjе. Приликом развоjа може се користити било коjи од мноштва доступних додатака коjи покриваjу скоро све функционалности коjе може да пружи и стандардни развоj. Ипак нису сви додаци ажурирани на последњу верзиjу те се може десити да апликациjа престане да ради у неким случаjевима коришћења. Из тог разлога ниjе тако редак случаj да програмери мораjу да дорађуjу неки од доступних додатака како би га или поправили или прилагодили неким своjим потребама.

Препорука jе да се оваj радни оквир користи када jе потребно брзо направити прототип апликациjе на различитим платформама. Предност у односу на стандардни развоj представља лакше руковање сликама jер jе jедноставниjе руковање користећи CSS него прављењем различитих резолуциjа слика и њиховим смештањем по различитим директориjумима, што jе своjствено стандардном развоjу за оперативни систем Андроид.

Коришћење овог радног оквира се не препоручуjе код комплексниjих апликациjа и апликациjе коjе поседуjу захтевну графику jер би се перформансе истих значаjно смањиле у односу на стандардне апликациjе. Због самих карактеристика jезика  $JavaScript$ , много је теже модуларизовати апликацију у односу на писање апликациjа на стандардним платформама. На екрану се не исцртаваjу стандардни елементи графичко корисничког окружења већ се све исцртава у оквиру веб погледа. Такође,  $JawaScript$  не подржава вишенитно извршавање, па цела апликација извршава на главноj нити што ниjе у духу развоjа апликациjа за мобилне уређаjе.

Документациjа некада ниjе у потпуности комплетна што може отежавати развоj, а такође не постоjе никаква упутства или добре праксе по коjима би се програмери водили приликом развоjа апликациjа.

# <span id="page-41-0"></span>Глава 5

# React Native

React Native је радни оквир заснован на програмском језику Javascript, који служи за развој апликација за оперативне системе  $iOS$  и Андроид. Такође, представља надоградњу JavaScript библиотеке  $React<sup>1</sup>$  $React<sup>1</sup>$  $React<sup>1</sup>$  развијене од стране компанија Facebook и Instagram [\[20\]](#page-55-10). Facebook је библиотеку React Native објавио 2015. године под лиценцом отвореног кода, а пре тога jе већ била коришћена у оквиру компаниjе чак и у продукционим верзиjама. Приликом обjаве су обjаснили да нису ставили нагласак на принцип Пиши jедном, извршаваj било где, коjи jе чест код других сличних радних оквира, већ су желели да омогуће програмерима да праве апликациjе за различите платформе без потребе да уче различит скуп техонологиjа за сваку од платформи. Оваj принцип су дефинисали као Научи jедном, пиши било где [\[21\]](#page-55-11).

За разлику од других радних оквира, попут Cordova-е или неког изграђеног над њом попут Ionic-а и Sencha Touch, где већи део апликациjе представља HTML код у оквиру веб погледа, React Native jе сличниjи стандардном развоjу. То се постиже jер се дефинисане компоненте исцртаваjу као стандардни елементи. Тако се компонента  $\langle View\rangle$  на платформи *iOS* исцртава као *UIView*, док се на платформи Андроид исцртава као android.view.

Правило jе да се нове верзиjе радног оквира обаjвљуjу сваког месеца те jе тренутно актуелна верзиjа 0.47 што говори да jош увек ниjе обjављена прва главна верзиjа. Такође, дешава се да у новим верзиjама постоjе значаjне измене оквира коjе нису у сагласности са претходним верзиjама, што jе и очекивано jер jе у питању млад радни оквир коjи се у значаjноj мери развиjа од стране заjеднице програмера [\[22\]](#page-55-12).

<span id="page-41-1"></span> $1$ React је JavaScript библиотека отвореног кода за израду графичко корисничких окружења.

#### <span id="page-42-0"></span>5.0.1 Карактеристике радног оквира

Као што jе наведено раниjе, React Native почива на библиотеци React. Главна разлика између њих је у томе што React Native користи стандардне компоненте као градивне елементе уместо веб елемената коjе користи React. Основни концепти коjе jе битно разумети су компоненте,  $JSX$ , реквизити (енг. props) и стања (енг. state).

Компоненте представљаjу основни градивни елемент React Native апликациjа. Све што се исцртава на екрану jе неки тип компоненте. Компоненте могу бити врло jедноставне тако да се састоjе од jедног елемента, а могу бити и компликованиjе са већим броjем елемената. Jедина ствар коjа jе обавезна код прављења копоненти jе постоjање функциjе render коjа враћа JSX код коjи треба да се исцрта.

```
class HomeScreen extends React . Component {
    render () {
        return (
             JSX code
        )
    }
}
```
Пример кода 5.1: Дефинисање компоненте

 $JSX$  је додатак на језик  $JavaScript$  који омогућује коришћење  $HTML$  синтаксе како би се исцртали елементи графичко корисничког окружења.

```
<View ><Button
          onPress = \{ () \Rightarrow navigate('CameraAndMemory')\}title =" Open Camera "
     /\langle/View >
```
Пример кода 5.2: Део JSX кода коришћеног у апликациjи

Реквизити су параметри коjи служе да би се компоненте прилагодиле одређеном изгледу и особинама. У примеру кода 5.2 се приликом дефинисања дугмета (енг. Button) користи реквизит *title* који дефинише који ће текст бити исписан на дугмету. Сваки елемент коjи може бити дефинисан у оквиру JSX кода има дефинисан скуп реквизита коjи могу бити коришћени за њега. Поред тих унапред дефинисаних реквизита, програмерима jе омогућено дефинисање и коришћење нових реквизита. Њима се може приступити у функциjи render преко команде this.props.

```
Location . propTypes = {
    provider : MapView . ProviderPropType
};
...
render () {
    <MapView
         provider ={ this . props . provider }
    >
}
```
Пример кода 5.3: Пример прилагођеног реквизита

Поред реквизита и стања могу контролисати компоненте. За разлику од реквизита коjи се постављаjу jедном и неће се мењати кроз животни циклус компоненте, стања се користе за податке коjи ће се мењати током извршавања. Углавном се стања иницијализују у конструктору, а позивом методе  $setState$ , сваки пут када се подаци мењаjу, долази до поновног исцртавања компоненте.

У примеру код 5.4 дефинисани су параметри географске ширине и дужине као стање и њихова вредност jе подешена у конструктору. Метода onRegionChange се позива када корисник промени своjу локациjу и у њоj се позива метода setState након коjе ће се освежити графичко корисничко окружење. Разлика ће бити само у подацима, тj. у маркеру коjи jе дефинисан у JSX коду, jер ће сваки следећи пут користити нове податке коjи су прослеђени приликом позива методе setState.

```
constructor ( props ) {
    this.state = \{region: {
           latitude: LATITUDE,
           longitude : LONGITUDE
         } ,
    };
}
onRegionChange ( region ) {
  this . setState ({ region }) ;
}
```

```
render () {
    return (
         <MapView . Marker
             coordinate ={{ latitude : this . state . region . latitude ,
             longitude: this.state.region.longitude}}
         /)
}
```
Пример кода 5.4: Пример коришћења стања

## <span id="page-44-0"></span>5.1 Развоj апликациjе

#### <span id="page-44-1"></span>5.1.1 Подешавање окружења

За потпуно подешавање окружења за развоj React Native апликациjа за оперативни систем Андроид, потребно је претходно инсталирати Node, Java Development Kit<sup>[2](#page-44-2)</sup>, Android Studio и окружење командне линиjе за радни оквир React Native. За развоj jе потребно инсталирати, тренутно наjновиjу, верзиjу 8 JDK-а.

Android Studio је програмско окружење за развој апликација за оперативни систем Андроид. Настао jе на основама окружења IntelliJ IDEA компаниjе JetBrains, а званично је представљен на конференцији *Google I/O* у мају 2013. године [\[23\]](#page-56-0). Сама инсталациjа овог окружења са собом доноси и инсталациjу последње верзиjе скупа алата за развоj Андроид апликациjа (енг. Android SDK ). Последња верзиjа SDK-а jе издата у априлу 2017. године под ознаком 26.0.2. Ипак, за развоj React Native апликациjа потребно jе користити верзиjу 23.0.1, из октобра 2015. године, коjа се односи на Android Marshmallow.

Акциjе за прављење, покретање, изградњу (енг. build), брисање апликациjе се покрећу у оквиру командне линиjе. Инициjално прављење апликациjе се покреће командом: react-native init ImeAplikacije. За извршавање апликациjе на уређаjу коjи покреће Андроид оперативни систем потребно jе покренути команду reactnative run-android, коjа уjедно и изграђуjе апликациjу и затим jе покреће на уређаjу или на емулатору.

<span id="page-44-2"></span> $2$ Java Development Kit је сет алата који се користе за превођење и извршавање Јава програма.

Након инициjаног прављења апликациjе добиjа се структура апликациjе приказана на слици [5.1.](#page-45-1) У директориjуму android/ се налази основни Андроид код коjи се углавном не мења током развоjа React Native апликациjа. Аналогно, ios/ представља директоријум у коме је смештен основни  $iOS$  код. Датотеке index.android.js и index.ios.js представљају улазне тачке за Андроид и  $iOS$  апликације. Чест је случај да обе датотеке само преусмераваjу улазак у апликациjе на неку другу датотеку коjа би била заjедничка за обе платформе, како се исти код не би писао два пута.

<span id="page-45-1"></span>![](_page_45_Figure_2.jpeg)

Слика 5.1: Структура React Native апликациjе

Датотека app.json има у себи основне информациjе о апликациjи попут имена апликациjе и имена коjе ће бити исписано на екрану уређаjа и слично. Све датотеке коjе корисник додаjе током развоjа се додаjу у директориjум app. У њему програмери могу да праве поддиректориjуме како би организациjа датотека била смислена и прегледна.

#### <span id="page-45-0"></span>5.1.2 Рад са ресурсима

Постоjи више могућности за рад са нискама на овом радном оквиру. У тест апликациjи jе коришћен додатак React Native Localization коjи омогућуjе програмерима да jедноставно користе преводе за различите jезике у апликациjи. Поред овог додатка, програмери се одлучуjу и за додатак React Native I18N коjи се користи на сличан начин као и претходно наведени.

Да би се додатак могао користити у апликациjи потребно jе га претходно убацити у проjекат командом npm install react-native-localization - -save. Саме ниске се чуваjу у jедноj датотеци чиjе име и локациjа у оквиру апликациjе могу бити произвољни. У тест апликациjи ниске се чуваjу у датотеци strings.js у директориjуму са путањом  $appHome/app/config.$  У самој датотеци се дефинишу преводи за све jезике коjи ће бити омогућени корисницима апликациjе. Уколико ниjе другачиjе наглашено кроз код, инициjално ће бити подешени преводи оног jезика коjи jе подешен на самом уређаjу, а уколико преводи за таj jезик не постоjе биће одабран jезик чиjи су преводи наведени први у датотеци. Наравно, омогућен jе и одабир jезика кроз код позивом методе setLanguage(languageCode).

```
import LocalizedStrings from 'react - native - localization ';
export let strings = new LocalizedStrings ({
rs :{
    app_name :" MATFApp - React ",
    camera_and_memory :" Kamera i memorija ",
    ...
} ,
}) ;
```
Пример кода 5.5: Део датотеке strings.js са преводима

Ниске се у коду користе тако што се дохватаjу по кључу по коме су дефинисане:

```
<Button
    onPress = \{ () \Rightarrow navigate('CameraAndMemory')\}title ={ strings . camera_and_memory }
/ >
```
За рад са фотографиjама развиjен jе униформан систем. Фотографиjе се постављаjу на елемент Image тако што се прослеђуjе путања до њих:

```
<Image source ={ require ('./ image . png ') } / >
```
Пример кода 5.6: Пример коришћења фотографиjе

У примеру кода 5.6 фотографиjа ће бити тражена у истом директориjуму у коме се налази компонента коjоj jе фотографиjа потребна. На програмерима jе да одлуче да ли ће све фотографиjе чувати у jедном директориjуму или ће фотографиjе чувати у истим директориjумима у коjима се налазе компоненте. Додатна олакшаваjућа околност jе што не мора да се води рачуна о резолуциjи фотографиjа и о томе за коjу платформу jе фотографиjа припремљена. На пример, уколико постоjе фотографиjе са именима image.android.png и image.ios.png или image@2x.png и image@3x.png и даље се фотографиjа користи на исти начин као у примеру кода 5.6, а систем сам препознаjе резолуциjу и систем уређаjа и бира одговараjућу фотографиjу.

#### <span id="page-47-0"></span>5.1.3 Рад са камером и мемориjом

За коришћење функциjа камере у тест апликациjи jе коришћена компонента reactnative-camera. Исталациjа компоненте jе иста као и за друге компоненте и обавља се командом: npm install react-native-camera –save. У примеру кода 5.7 приказана jе употреба компоненте Camera у тест апликациjи.

```
<Camera
    ref = \{(cam) \Rightarrow \{this.camera = cam;
    }}
    aspect ={ Camera . constants . Aspect . fill } >
     <Text onPress ={ this . takePicture . bind ( this ) } >{ strings . take_picture } </
    Text >
</ Camera >
```
Пример кода 5.7: Употреба компоненте Camera

Параметар *aspect* чија је вредност подешена на *fill*, одређује на који начин ће камера бити приказана на екрану у оквиру родитељског погледа (енг. *view*). Вредност *fill* означава да ће оригинална размера погледа камере бити сачувана и да ће слика бити приказана у тоj размери.

Приликом позивања методе capture над компонентом camera могуће jе проследити низ опциjа коjе прилагођаваjу процес фотографисања. У тест апликациjи jе подешена локација на којој ће се чувати фотографија подешавањем параметра *captureTarget*. Таj параметар jе подешен на вредност Camera.constants.CaptureTarget.disk што jе препоручена вредност како би се побољшале перформансе приликом фотографисања jер ће се тако наjбрже сачувати фотографиjа у мемориjи. Поред ове опциjе могуће jе сачувати фотографиjу у привременоj мемориjи подешавањем вредности Camera.constants.CaptureTarget.temp или у галериjи слика, подешавањем вредности

Camera.constants.CaptureTarget.cameraRoll. Поред овог параметра, подешен jе и параметар options.type коjи одређуjе да ли се користи предња или задња камера. Након чувања фотографиjе на одабраноj локациjи, путањи се може приступити преко параметра data, коjи у себи има податке о фотографиjи међу коjима су и путања, димензиjе фотографиjе, величина и слично.

```
takePicture () {
     const options = \{\};
    options . captureTarget = Camera . constants . CaptureTarget . disk ;
    options . type = Camera . constants . Type . back ;
     this . camera . capture ({ metadata : options })
       . then ((data) \Rightarrow this.setState({path: data.path}) )\text{. catch}(err \Rightarrow \text{ console. error}(err));}
```
Пример кода 5.8: Метода коjа извршава фотографисање

Наjвећа мана коришћене компоненте jе та што се скуп опциjа и доступних функционалности значајно разликује за оперативне системе  $iOS$  и Андроид, при чему је скуп опциjа доста богатиjи за оперативни систем iOS.

#### <span id="page-48-0"></span>5.1.4 Дохватање локациjе

За рад са геолокациjом jе обезбеђен посебан скуп метода под именом Geolocation API. Као и код других радних оквира и овде jе обавезно да се захтева дозвола од оперативног система Андроид за дохватање корисникове локациjе додавањем захтева android.permission.ACCESS FINE LOCATION. Метода watchPosition која припада поменутом скупу метода враћа податке о локациjи сваки пут када се локациjа корисника промени. Као реквизит (енг. prop) на овоj компоненти jе коришћен обjекат region са два параметра: latitude и longitude чиjе вредности се подешаваjу сваки пут када метода watchPosition врати нову локациjу.

```
this.state = \{region : {
        latitude : LATITUDE ,
        longitude : LONGITUDE
```

```
} ,
};
...
componentDidMount () {
    this . watchID = navigator . geolocation . watchPosition ((position) => {
        let region = {
          latitude: position.coords.latitude,
          longitude: position.coords.longitude,
        }
        this . onRegionChange ( region ) ;
    }) ;
}
onRegionChange ( region ) {
    this . setState ({ region }) ;
}
```
Пример кода 5.9: Дохватање локациjе корисника

За приказ корисникове локациjе на мапи jе искоришћена компонента react-nativemaps, коjа у себи има уграђену подршку за рад са мапама, као и са додацима на истим. У тест апликацији су искоришћене компоненте  $MapView$  и  $MapView$ . Marker. Компонента MapView jе основни елелмент коjи приказуjе мапу на екрану и могуће га је подешавати параметрима. Параметар *provider* означава извор података за мапе, што је у случају тест апликације  $GoogleMaps$  који је уобичајени извор на систему Андроид. Поред тога подешен jе инициjални регион коjи ће бити приказан на мапи док се не учита права локациjа корисника, као и позив методе коjа рукуjе подацима када се промени регион на мапи. Компонента MapView.Marker се користи за постављање ознака на мапи, а у тест апликациjи jе искоришћена за инициjални приказ локациjе корисника. За њега jе довољно подесити координате на коjима треба да буде приказан на мапи, што се може видети у примеру кода 5.10.

```
<MapView
    provider ={ this . props . provider }
    ref=[ref] \Rightarrow \{ this \dots map = ref; \}mapType ={ MAP_TYPES . TERRAIN }
    style ={ styles . map }
    initialRegion ={ this . state . region }
    onRegionChange ={ region = > this . onRegionChange ( region ) } >
    <MapView . Marker
```

```
coordinate ={{ latitude : this . state . region . latitude ,
        longitude: this.state.region.longitude}}
    /</ MapView >
```
Пример кода 5.10: Коришћење компоненти MapView и MapView.Marker

#### <span id="page-50-0"></span>5.1.5 Рад са подацима и мрежом

За рад са мрежом препоручено jе коришћење библиотеке Fetch API, коjа програмерима даjе могућност рада са HTTP захтевима, али и могућност обраде одговора са сервера. Користи се тако што се позива глобална метода fetch() коjа на jедноставан начин асинхроно дохвата ресурсе са сервера. Асинхроност се постиже захваљуjући систему обећања (енг. promise) чиjи обjекти могу представљати неуспешан завршетак операциjе или резултираjућу вредност операциjе. Из добиjеног одговора са сервера, над коjим се позива метода .json(), jедноставно jе приступити подацима коjе jе потребно приказати на компоненти коришћењем кључева коjи се враћаjу са сервера: responseJson.photos.photo.

```
return fetch ('https://api.flickr.com/services/rest/?method=flickr.photos
   . search ... ')
    . then ((response) => response.json())
    .\,then\, ((responseJson) => {
         let ds = new ListView.DataSource ({rowHasChanged: (r1, r2) => r1
   != = r2 });
         this . setState ({
             isLoading: false,
             dataSource: ds. cloneWithRows (responseJson.photos.photo),
         } , function () {
         }) ;
    })
    . \text{catch} ((error) \Rightarrowconsole.error (error);
    }) ;
}
```
## <span id="page-51-0"></span>5.2 Закључак

React Native jе свакако занимљив радни оквир коjи пре свега веб програмерима даjе могућност развоjа апликациjа за оперативне системе коjи се извршаваjу на мобилним уређаjима. Наjвећа предност у односу на стандардни развоj, му jе свакако брз развоj коjи омогућава програмерима ефикасно дељење кода између платформи. Предност у самом раду jе свакако што jе довољно само сачувати измене на датотеци и промене ће одмах бити видљиве на екрану уређаjа или симулатора, што jе прилично револуционарно у односу на стандардни развоj где jе после било какве промене на датотеци потребно наново компаjлирати целу апликациjу што може потраjати и по неколико минута.

Потенциjалне мане су му што jе у питању jош увек млад радни оквир коjи се и даље активно развиjа, те су могуће и значаjниjе промене у оквиру самог радног оквира. Већ се дешавало да наjновиjе верзиjе радног оквира нису компатибилне са неким мало стариjим верзиjама, те остаjе на програмерима да ажурираjу код како би могли да користе наjновиjе могућности радног оквира. Такође сами додаци коjе развиjа заjедница програмера нису увек у складу са последњим верзиjама система Андроид и iOS, а врло често ни сами додаци не обезбеђуjу исти скуп функционалности за обе платформе, већ су често поjедине функциjе доступне само на jедноj платформи.

# <span id="page-52-0"></span>Глава 6

# Закључак

Радни оквири за израду апликациjа за оперативне системе за мобилне уређаjе су углавном jош увек младе технологиjе коjе сваком новом верзиjом нуде више опциjа програмерима. Главни утисак jе да и поред свих предности, коjе су поброjане за сваки обрађени радни оквир, развоj на радним оквирима ипак прилично заостаjе за стандардним развоjем када су у питању перформансе апликациjа и лакоћа приступа свим функционалностима уређаjа. Такође, радни оквири углавном не прате довољном брзином наjновиjе верзиjе оперативних система за мобилне уређаjе и нове могућности коjе они доносе, што ниjе случаj са стандардним развоjем.

Закључак jе да развоj на радним оквирима, уместо стандардног развоjа може донети корист у случаjевима када програмери довољно добро познаjу технологиjу коjа се користи приликом израде апликациjа на одређеном радном оквиру, као и када jе битно да се апликациjа развиjе у кратком временском року за више платформи а притом захтеви у апликациjи нису претерано велики када jе у питању графичко окружење и комплексност апликациjе. У случаjу да jе графичко окружење веома битно и притом захтевно, а поготово ако се развиjа пословна апликациjа, препорука jе да се користи нативни развоj због перформанси апликациjе на уређаjима и стабилнисоти развоjа на дужи период када су у питању подршка и могућност приступа наjновиjим функционалностима оперативних система.

## <span id="page-53-0"></span>6.1 Будући рад

Будући рад се своди на даље истраживање могућности сваког поjединачног оквира и покушаjа прављења целокупне апликациjе на одређеном радном оквиру. Лични утисак jе да jе наjвише пажње од обрађених радних оквира привукао React Native, пре свега због брзине развоjа, приступачности додатних компоненти за развоj, велике заjеднице програмера и прилично добро написане документациjе. Иако циљ рада ниjе био издвоjити jедан радни оквир, React Native jе издвоjен jер ће знање стечено радом на овом раду представљати добру основу за будући развоj апликациjа на њему.

# <span id="page-54-0"></span>Библиографиjа

- <span id="page-54-1"></span>[1] John Bristowe. What is a hybrid mobile app?, март 2015. URL [http://developer.](http://developer.telerik.com/featured/what-is-a-hybrid-mobile-app/) [telerik.com/featured/what-is-a-hybrid-mobile-app/](http://developer.telerik.com/featured/what-is-a-hybrid-mobile-app/).
- <span id="page-54-2"></span>[2] Carey Wodehouse. 7 reasons why facebook's react native is the future of hybrid app development, 2017. URL [https://www.upwork.com/hiring/mobile/](https://www.upwork.com/hiring/mobile/react-native-hybrid-app-development/) [react-native-hybrid-app-development/](https://www.upwork.com/hiring/mobile/react-native-hybrid-app-development/).
- <span id="page-54-3"></span>[3] TechInAsia Taylor Milliman. After building my first react native app, i'm now convinced it's the future, маj 2017. URL [https://www.techinasia.com/talk/](https://www.techinasia.com/talk/building-react-native-app-future) [building-react-native-app-future](https://www.techinasia.com/talk/building-react-native-app-future).
- <span id="page-54-4"></span>[4] Sencha. Using device features in your touch app. URL [https://docs.sencha.com/](https://docs.sencha.com/touch/2.4/tutorials/cordova_camera.html) [touch/2.4/tutorials/cordova\\_camera.html](https://docs.sencha.com/touch/2.4/tutorials/cordova_camera.html).
- <span id="page-54-5"></span>[5] Vasilina Bezuglaya. Comparing five popular frameworks for mobile development in 2017, jyh 2016. URL [https://www.graph.uk/blog/](https://www.graph.uk/blog/mobile-development-frameworks-in-2016) [mobile-development-frameworks-in-2016](https://www.graph.uk/blog/mobile-development-frameworks-in-2016).
- <span id="page-54-6"></span>[6] Shane Conder Lauren Darcey. Android Wireless Application Development. Addison-Wesley, Boston, 2009.
- <span id="page-54-7"></span>[7] Mehul Rajput. Tracing the history and evolution of mobile apps, новембар 2015. URL <https://tech.co/mobile-app-history-evolution-2015-11>.
- <span id="page-54-8"></span>[8] Jay Alabaster. Android founder: We aimed to make a camera os, април 2013. URL [http://www.pcworld.com/article/2034723/](http://www.pcworld.com/article/2034723/android-founder-we-aimed-to-make-a-camera-os.html) [android-founder-we-aimed-to-make-a-camera-os.html](http://www.pcworld.com/article/2034723/android-founder-we-aimed-to-make-a-camera-os.html).
- <span id="page-54-9"></span>[9] Dave Chaffey. Mobile marketing statistics compilation, март 2017. URL [http:](http://www.smartinsights.com/mobile-marketing/mobile-marketing-analytics/mobile-marketing-statistics/) [//www.smartinsights.com/mobile-marketing/mobile-marketing-analytics/](http://www.smartinsights.com/mobile-marketing/mobile-marketing-analytics/mobile-marketing-statistics/) [mobile-marketing-statistics/](http://www.smartinsights.com/mobile-marketing/mobile-marketing-analytics/mobile-marketing-statistics/).
- <span id="page-55-0"></span>[10] James Vincent. 99.6 percent of new smartphones run android or ios, фебруар 2017. URL [https://www.theverge.com/2017/2/16/14634656/](https://www.theverge.com/2017/2/16/14634656/android-ios-market-share-blackberry-2016) [android-ios-market-share-blackberry-2016](https://www.theverge.com/2017/2/16/14634656/android-ios-market-share-blackberry-2016).
- <span id="page-55-1"></span>[11] Statcounter. Mobile operating system market share worldwide, jун 2017. URL [http:](http://gs.statcounter.com/os-market-share/mobile/worldwide) [//gs.statcounter.com/os-market-share/mobile/worldwide](http://gs.statcounter.com/os-market-share/mobile/worldwide).
- <span id="page-55-2"></span>[12] Android. The activity lifecycle, jун 2017. URL [https://developer.android.com/](https://developer.android.com/guide/components/activities/activity-lifecycle.html) [guide/components/activities/activity-lifecycle.html](https://developer.android.com/guide/components/activities/activity-lifecycle.html).
- <span id="page-55-3"></span>[13] Xamarin. The xamarin story, jун 2017. URL <https://www.xamarin.com/about>.
- <span id="page-55-4"></span>[14] Oracle. Jdk 6 and jre 6 supported locales, jун 2017. URL [http://www.oracle.com/](http://www.oracle.com/technetwork/java/javase/locales-137662.html) [technetwork/java/javase/locales-137662.html](http://www.oracle.com/technetwork/java/javase/locales-137662.html).
- <span id="page-55-5"></span>[15] Android inc. Supporting multiple screens, jyn 2017. URL [https://developer.](https://developer.android.com/guide/practices/screens_support.html) [android.com/guide/practices/screens\\_support.html](https://developer.android.com/guide/practices/screens_support.html).
- <span id="page-55-6"></span>[16] Xamarin. User interface - creating the app ui, jун 2017. URL [https://developer.](https://developer.xamarin.com/guides/android/user_interface/) [xamarin.com/guides/android/user\\_interface/](https://developer.xamarin.com/guides/android/user_interface/).
- <span id="page-55-7"></span>[17] Apache Cordova. Apache cordova 7.0.0, маj 2017. URL [https://cordova.apache.](https://cordova.apache.org/news/2017/05/04/cordova-7.html) [org/news/2017/05/04/cordova-7.html](https://cordova.apache.org/news/2017/05/04/cordova-7.html).
- <span id="page-55-8"></span>[18] Adobe PhoneGap. Phonegap, cordova, and what's in a name?, март 2012. URL [https://phonegap.com/blog/2012/03/19/](https://phonegap.com/blog/2012/03/19/phonegap-cordova-and-whate28099s-in-a-name/) [phonegap-cordova-and-whate28099s-in-a-name/](https://phonegap.com/blog/2012/03/19/phonegap-cordova-and-whate28099s-in-a-name/).
- <span id="page-55-9"></span>[19] Apache Cordova. Platform support, jул 2017. URL [https://cordova.apache.org/](https://cordova.apache.org/docs/en/latest/guide/support/index.html#core-plugin-apis) [docs/en/latest/guide/support/index.html#core-plugin-apis](https://cordova.apache.org/docs/en/latest/guide/support/index.html#core-plugin-apis).
- <span id="page-55-10"></span>[20] Margi Murphy. What is react native? - facebook: 'if we work together in the open, we can advance the state of technology together', септембар 2015. URL [http:](http://www.techworld.com/apps-wearables/what-is-react-native-3625529/) [//www.techworld.com/apps-wearables/what-is-react-native-3625529/](http://www.techworld.com/apps-wearables/what-is-react-native-3625529/).
- <span id="page-55-11"></span>[21] Tom Occhino. React native: Bringing modern web techniques to mobile, март 2015. URL [https://code.facebook.com/posts/1014532261909640/](https://code.facebook.com/posts/1014532261909640/react-native-bringing-modern-web-techniques-to-mobile/) [react-native-bringing-modern-web-techniques-to-mobile/](https://code.facebook.com/posts/1014532261909640/react-native-bringing-modern-web-techniques-to-mobile/).
- <span id="page-55-12"></span>[22] GitHub. React native. URL <https://github.com/facebook/react-native>.

<span id="page-56-0"></span>[23] Android Developers Blog. Android studio: An ide built for android, маj 2013. URL [https://android-developers.googleblog.com/2013/05/](https://android-developers.googleblog.com/2013/05/android-studio-ide-built-for-android.html) [android-studio-ide-built-for-android.html](https://android-developers.googleblog.com/2013/05/android-studio-ide-built-for-android.html).